# Quick Start Guide<br>**ELITE Remote**

**Bluetooth** 

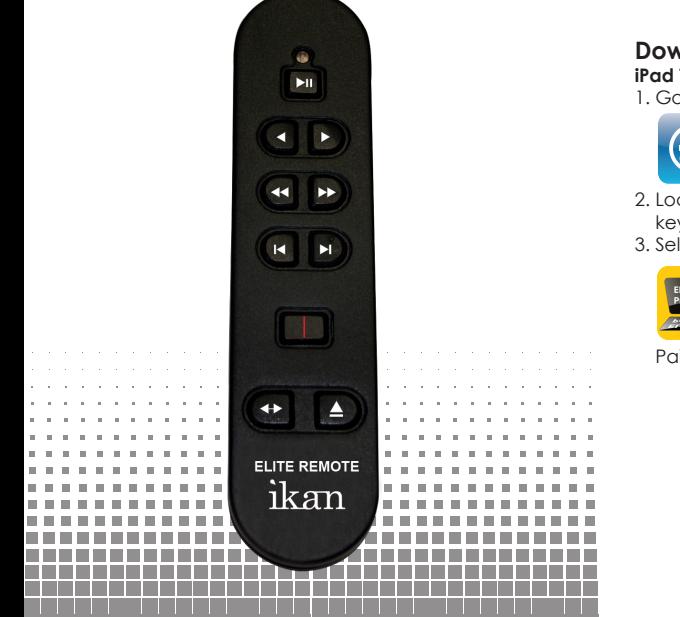

www.eliteprompter.com

#### **Quick Start Guide**

Thank you for purchasing ELITE Remote – Bluetooth iPad teleprompter remote. Please follow these simple instructions to get started.

#### **Downloading ELITE Prompter – Professional iPad Telepromtper App**

1. Go to the App Store on your iPad

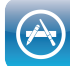

- 2. Locate the search bar at the top right corner and key in "ELITE Prompter"
- 3. Select the app and install it

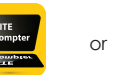

Paid Version Free Version

# **Inserting battery into ELITE Remote**

1. Remove the battery tray at the back of the remote 2. Insert 2 AAA batteries into the battery bay 3. Close the battery bay

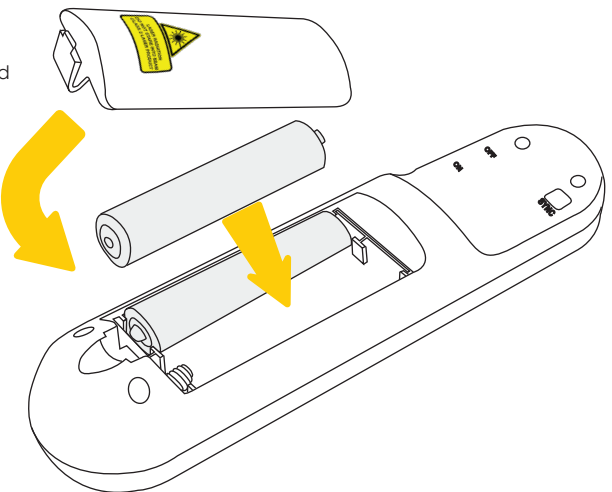

#### **Troubleshooting**

If you have any issues with ELITE Remote or ELITE Prompter App, please call us at 1.713.272.8822 Monday through Friday 9:00am to 6:00pm CST. Or you can email us at software@ikancorp.com.

# ikan

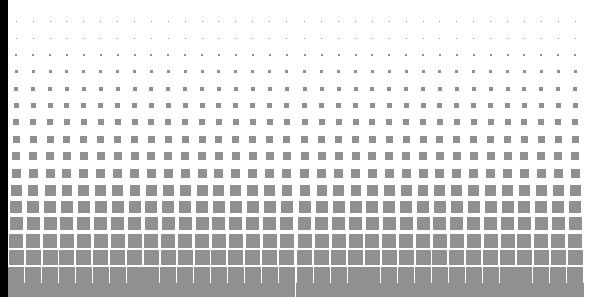

© Copyright ikan 2012

# **Syncing ELITE Remote to your iPad**

- 1. Go to the "Settings" app on your iPad
- 2. Select the "General" tab on the left side, then select "Bluetooth" tab on the right side
- 3. Turn on Bluetooth if it's not already on. DO NOT close this screen on your iPad

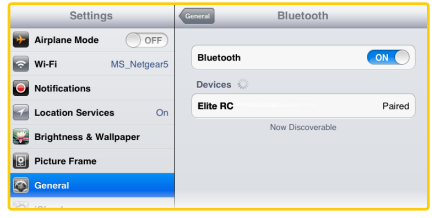

- 4. Turn on the remote with the ON/OFF Switch located at left side of the remote. A red light should blink momentarily on the front side of the remote
- 5. Press the sync button at the back of the remote. A blue light should blink momentarily on the front side of the remote
- 6. The words "Elite RC" should appear on your iPad. Select it.
- 7. Once connection between the iPad and the remote has been established, the status message next to "Elite RC" should change to "Paired"

#### **Re-establishing connection with your iPad**

Once you sync your iPad and ELITE remote, your iPad will always remember ELITE Remote. To re-establish connection, simply turn on the remote, press any button, and wait a few seconds. The remote will automatically re-establish connection with your iPad.

### **Controlling your iPad with ELITE Remote**

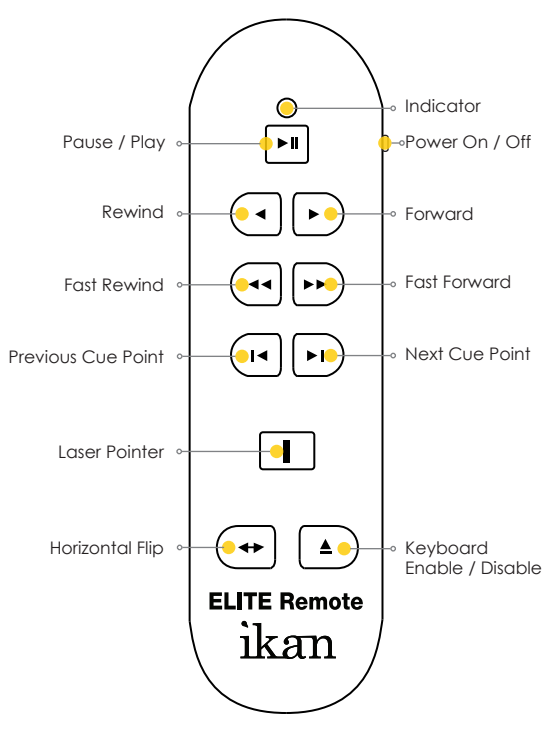